# نيلخدتملا فاشتكا Ī

# فدهلا

يف نيلخدتملا ىلىع فرعتلا ةيفيكو يكلساللا لخادتلا فصو وه ةلاقملا هذه نم فدهلا .ةيكبشلا وأ ةيديلقتلا (CBW (Wireless Business Cisco ةكبش

<u>[Cisco](https://www.cisco.com/c/ar_ae/support/docs/smb/switches/Cisco-Business-Switching/kmgmt-2331-glossary-of-non-bias-language.html) ةعج</u>ارم كنكميف ،دنتسملا اذه يف ةدراولا تاحلطصملاب ةيارد ىلع نكت مل اذإ .[ةديدجلا تاحلطصملا درسم :Business](https://www.cisco.com/c/ar_ae/support/docs/smb/switches/Cisco-Business-Switching/kmgmt-2331-glossary-of-non-bias-language.html)

# تباثلا جمانربلا رادصإ | قيبطتلل ةلباقلا ةزهجألا

- (ثدحالاا ليزننت) 10.4.1.0 | <u>(تانايپ لا ةقرو)</u> ددرتملا رايتلا نم تالوف 140 •
- (ثدحالا ليزنت) 10.4.1.0 | <u>[\(تانايب ةقرو\)](/content/en/us/products/collateral/wireless/business-100-series-mesh-extenders/smb-01-bus-100-mesh-ds-cte-en.html)</u> 141ACM •
- (ثدحألا ليزنت) 10.4.1.0 | <u>[\(تانايب ةقرو\)](/content/en/us/products/collateral/wireless/business-100-series-mesh-extenders/smb-01-bus-100-mesh-ds-cte-en.html)</u> 142ACM •
- (ثدحالا ليزنت) 10.4.1.0 | <u>[\(تانايب ةقرو\)](/content/en/us/products/collateral/wireless/business-100-series-mesh-extenders/smb-01-bus-100-mesh-ds-cte-en.html)</u> 143ACM •
- (ثدحالا ليزنت) 10.4.1.0 | <u>(تانايات لا ةف يحص)</u> ددرتملا رايتلا نم تالوف 145 •
- (ثدحأل| ليزنت) 10.4.1.0 | <u>(تانايابا ا ةف يحص)</u> ددرتمل| رايتال| نم تالوف 240 •

# ةمدقملا

نكمي .ةيلخاد تايئاوەب ةدوزم (2 Wave 2 802. 11 a/b/g/n/ac قكبش ىلإ (APs) لوصول| طاقن .ةكبش ةكبش نم ءزجك وأ ةيديلقت ةلقتسم ةزهجأك اهمادختسإ

نوكي نأ نكمي لخادتلا نإف ،هذه لوصولا طاقن نيوكتب اهب موقت يتلا ةقيرطلا تناك ايأ :ببسي نأ نكمي لخادتلا .ةلكشم

- 1. ةعطقتم ةمدخ
- 2. لاصتالا يف تاريخأتلا
- 3. تانايبلا لقن يف تاريخأتلا
- 4. تنرتنإلا ةعرس ءطب
- 5. ةفيعضلا ةراشإلا ةوق

.ةيئايزيفال تابقعلا نم اهريغ وا ةيسيطانغمورهكاا تاراشإلا نم لخادتال يتاي دق Ī

## ؟لخدتلا عنم يننكمي فيك

لثم ،ةيئايزيف ةلكشملا نوكت نأ نكمي له .ةنكمملا ةطيسبلI لولحلI يف اوركف ،الوأ متي يتال ا ةقي رطلا وأ ايارملاو نداعملاو ةناسرخلاو دعاصملاو تايضرألاو ةكيمسلا ناردجلا ،ةلكشملا يه ةيداملا كتئيب نأ دقتعت تنك اذإ ؟ةفرغلا يف لوصولا ةطقن عضو اهب ىلء تايئاوەلا ەيجوت .لخادتال يف بٻستي ءيش يأ نع اديءب لوصول\ ةطقن لقن لواحف .يدومع عضو يف (AP) لوصولI طاقن تايئاوه هيجوت ةلواحم وأ رخآ هاجتإ يف ىرخأ ةزهجأ

نيكلخادملا .ال مأ ةلكشملا مه نولخدتملا ناك اذإ ام ةفرعمل رثكأ يرحتلاب مق ؟حضاو ءيش ال ليمع وأ يرخأ لوصو ةطقن) ةليخد تسي ل (RF) يكلسال ددرت ةراشإ جتني ءيش يأ مه ةينقتو ةقي قدل ا تاجوملاب لمعت ةزهجأ نيلخادمل علء قليلقلا ةلثمأل انمو .(يكلسال Bluetooth.

قد ترغب فقط في تمكين اكتشاف الدخيل عند إعداد الشبكة اللاسلكية أو أستكشاف الأخطاء وإصلاحها لأن هذه الميزة تستخدم الكثير من طاقة المعالجة والذاكرة والموارد. رورملا كلذ دعب بجي يذل|و ،يس|سأل| ىلإ ةنكمم لوصو ةطقن لك نم تانايبل| ل|سرإ متي طاقن نم ليلق ددع اهب ةريغص ةكبش كيدل تناك اذإ ،كلذ عمو .ءيش لك بقعتو هيلع .قلق ردصم كلذ نوكي ال دقف ،لوصولا J.

# لوصولا ةطقن لالخ نم نيلخدتملا ديدحت

.نيئدتبملل حئاصن ىلع ءوضلا ليدبتلل لباقلا مسقلا اذه طلسي

### لوخدلI ليجست

مايقلل .ةيساسألا لوصولI ةطقنل (UI) بيولI مدختسم ةهجاو ىلإ لوخدلI ليجستب مق لبق اريذحت ىقلتت دق .cisco.ciscobusiness://https لخدأو بيو ضرعتسم حتفا ،كلذب ل|خدإب ةيس|سألاً لوصول| ةطقن ىل| لوصول| اضيأ كنكمي.دامتع|ل| تانايب لخدأ .ةعباتمل| .بيول| ضرعتسم يف (ةيساسأل| لوصول| ةطقن نم) [https://[ipaddress

## تاودألا تاحيملت

ودبي يذل| ةادأل| حيملت نم ققحت ،مدختسمل| ةهجاو يف لقح لوح ةلئسأ كيدل ناك اذإ :يلاتلاك

# ؟ةعسوتملا ةيسيئرلا ةمئاقلا ةنوقيأ عقوم ديدحت يف ةلكشم هجاوت له

رقناف ،ةمئاقلا رز ىرت مل اذإ ،ةشاشلِا نم رسيالI بناجلI ىلع ةدوجوملI ةمئاقلI ىلإ لقتنا

.يبناجلا طيرشلا ةمئاق حتفل ةنوقيألا هذه ىلع

### قيبطت Cisco Business

مدختسم ةهجاو عم ةرادإلا تازيم ضعب يف كرتشت ةقفارم تاقيبطت ىلع ةزهجألا هذه يوتحت .قيبطتلا يف بيو مدختسم ةهجاو يف ةدوجوملا تازيملا ةفاك رفوتت نل .بيولا

[تنزيل تطبيق iOS](https://apps.apple.com/app/cisco-business/id1483862452) [تنزيل تطبيق Android](https://play.google.com/store/apps/details?id=com.cisco.business&pcampaignid=pcampaignidMKT-Other-global-all-co-prtnr-py-PartBadge-Mar2515-1)

## ةرركتملا ةلئسألا

.ةلوادتملا ةلئسأل دنتسم نم ققحتلا كنكمي ،ةبيجم ريغ لازت ال ةلئسأ كيدل تناك اذإ [ةعئاش ةلئسأ](/content/en/us/support/docs/smb/wireless/CB-Wireless-Mesh/1769-tz-Frequently-Asked-Questions-for-a-Cisco-Business-Mesh-Network.html)

#### 1 ةوطخلا

.ةيساسألا لوصول| ةطقنل (GUI) ةيموسرل| مدختسمل| ةهجاو ىلإ لوخدل| ليجستب مق لبق اريذحت ىقلتت دق .<u>https://ciscobusiness.cisco ل</u>خدأو بيو ضرعتسم حتفا ،كلذب مايقلل ن ي عت كنكمي ،ةرم لوأل لوخدلا ليجست دعب .كب ةصاخلا دامتعاليا تانايب لخدأ .ةعباتملا .لومحملا كزاهج ىلإ يلبقتسملا لوصولل عبصإ ةمصب

نم)<https://<ipaddress ل|خدإب ةيس|سأل| لوصول| ةطقن يJ إلوصول| كننكمي ،ليدب رايخك انيلإ لاقتنالا كن كمي ،تاءارجإل اضعبل .بيولا حفصتم يف (ةيساسألا لوصولا ةطقن قيبطتب Cisco Business Mobile.

### 2 ةوطخلا

يف **مەسلا زمر** قوف رقنا .*"ريبخ" ضرع ةقيرط* يف نوكت نا بجي ،تانيوكتلا هذه ءاشنإل ةقيرط ىلإ ل|قتنالل (GUI) ةيموسرلا مدختسملI ةهجاول نيميلI ىلعأ يف ةدوجوملI ةمئاقلI .ءاربخلا ضرع

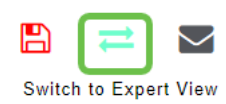

### 3 ةوطخلا

،ةيساسألا لوصولا ةطقن يف .نيلخدتم نع لوصولا ةطقن ثحبت ال ،يضارتفا لكشب .*يكلساللا ددرتلا نيس*حت ىلع ليدبتلا .**يكلساللا ددرتلا نيسحت < مدقتم** ىلإ لقتنا .**قبطي** ةقطقط .*ليخدلا نع فشكلا ل*يدبت

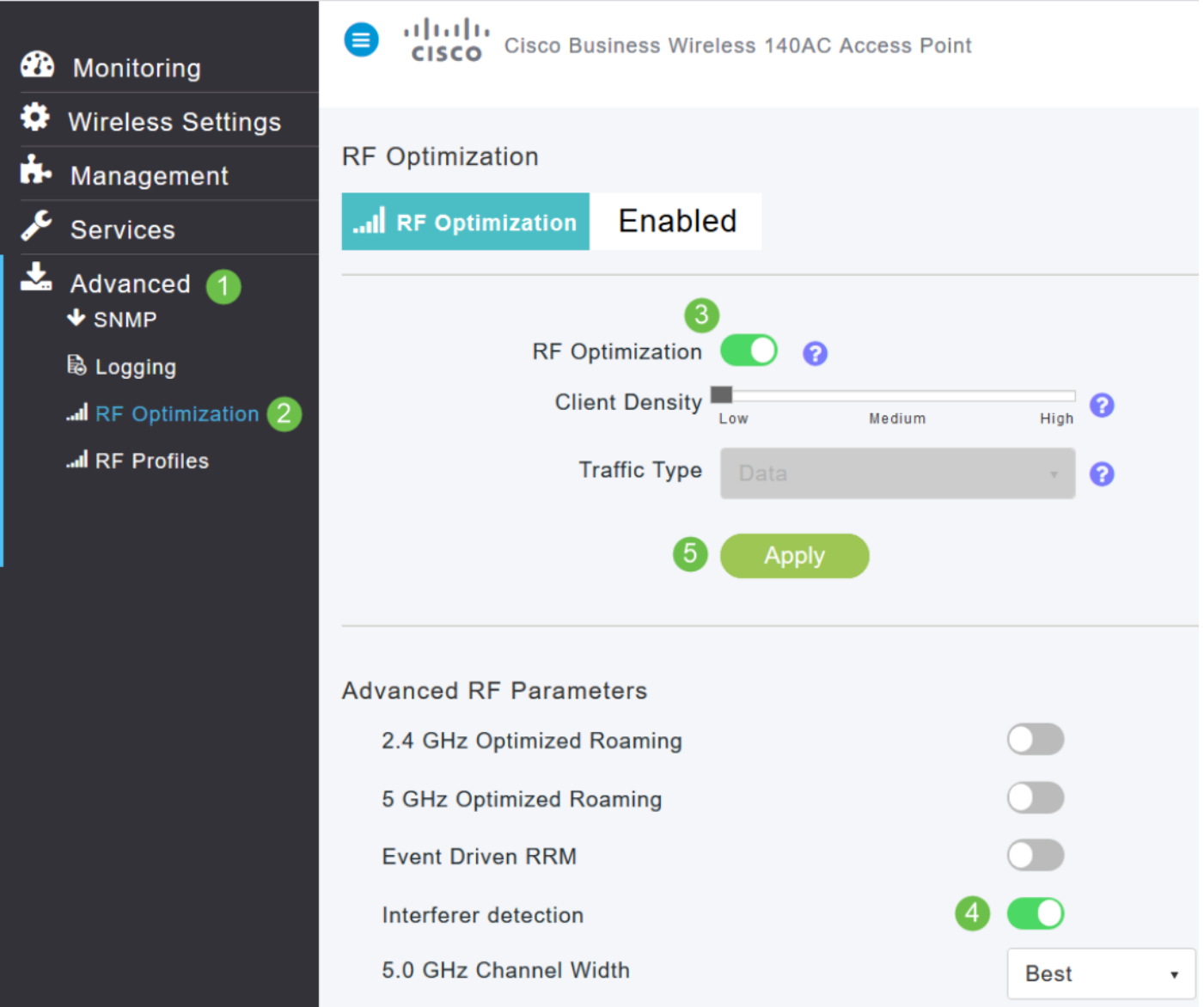

#### 4 ةوطخلا

لوصول| ةطقن **ري رح**ت ةنوقيأ ىلع رقنا .**لوصول| طاقن < ةيكلس|لل| تادادعإل|** ىلإ لقتن| ةطقن لك نيكمت بَجّي .ةكبشلا عسوم وأ ،ةيَسَاسألا ةَردقلِا تاذ لوصولِا ةطوّن ،ةيساسألِ ا تاونقلل طقف ثدحي ليخدلا فشك نأ ةظحالم مهملا نم .ةزيملا هذه لمعت ىتح ايودي لوصو .اهل لوصولا ةطقن نييعت متي يتلا

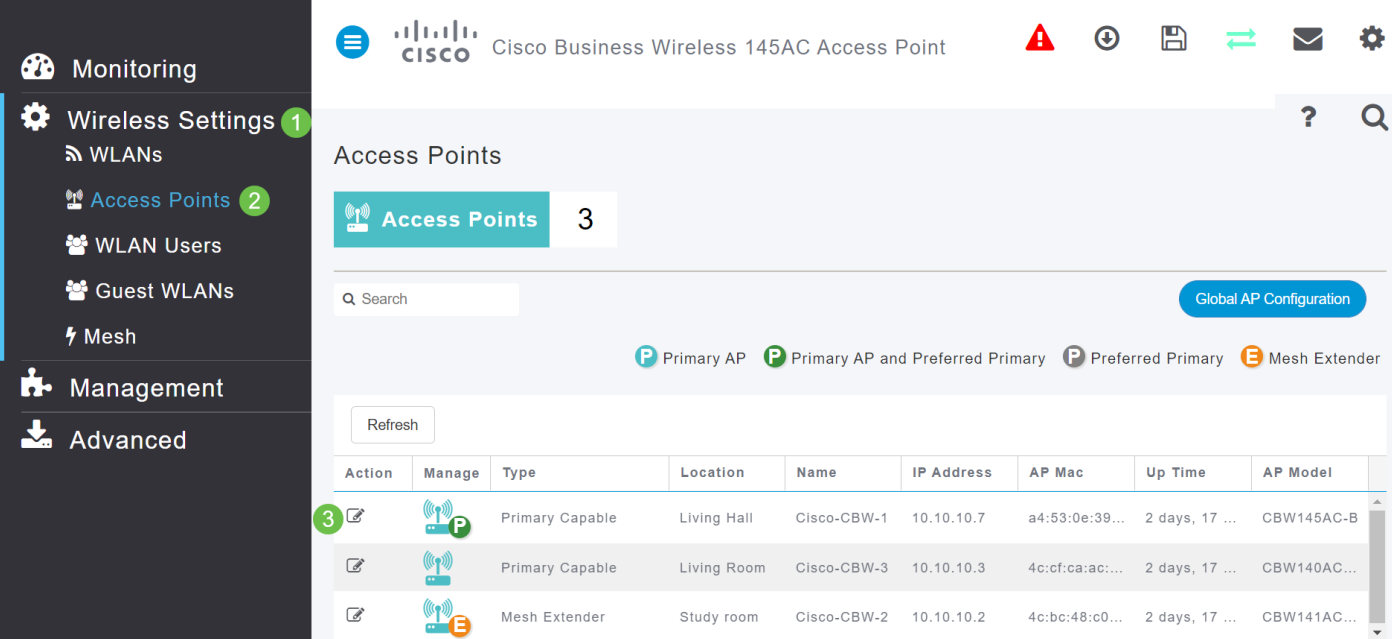

.ةعباتملل **معن** قوف رقنا

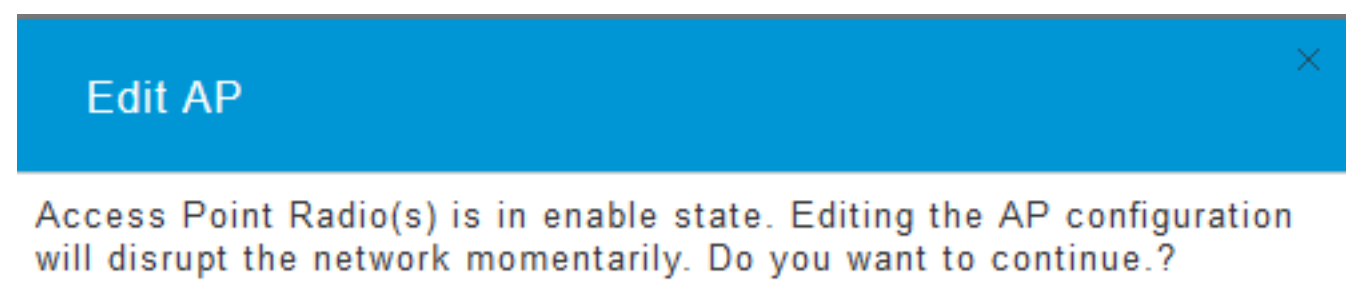

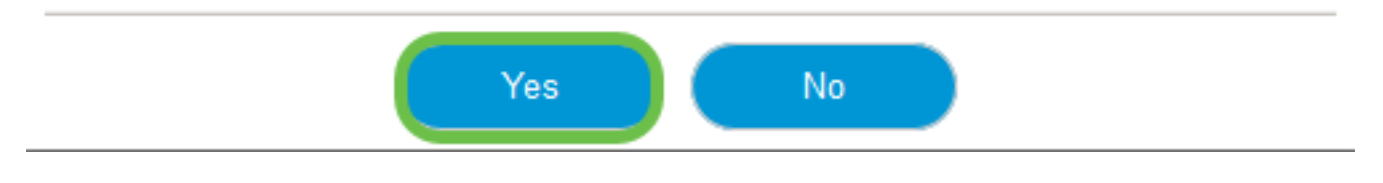

### 6 ةوطخلا

.<mark>قبطي</mark> ةقطقط .*ليخدلا نع فشكلا* ليدبت .(**زتريهاجيج 4 .2) 1 ويدار** ةحفص ددح

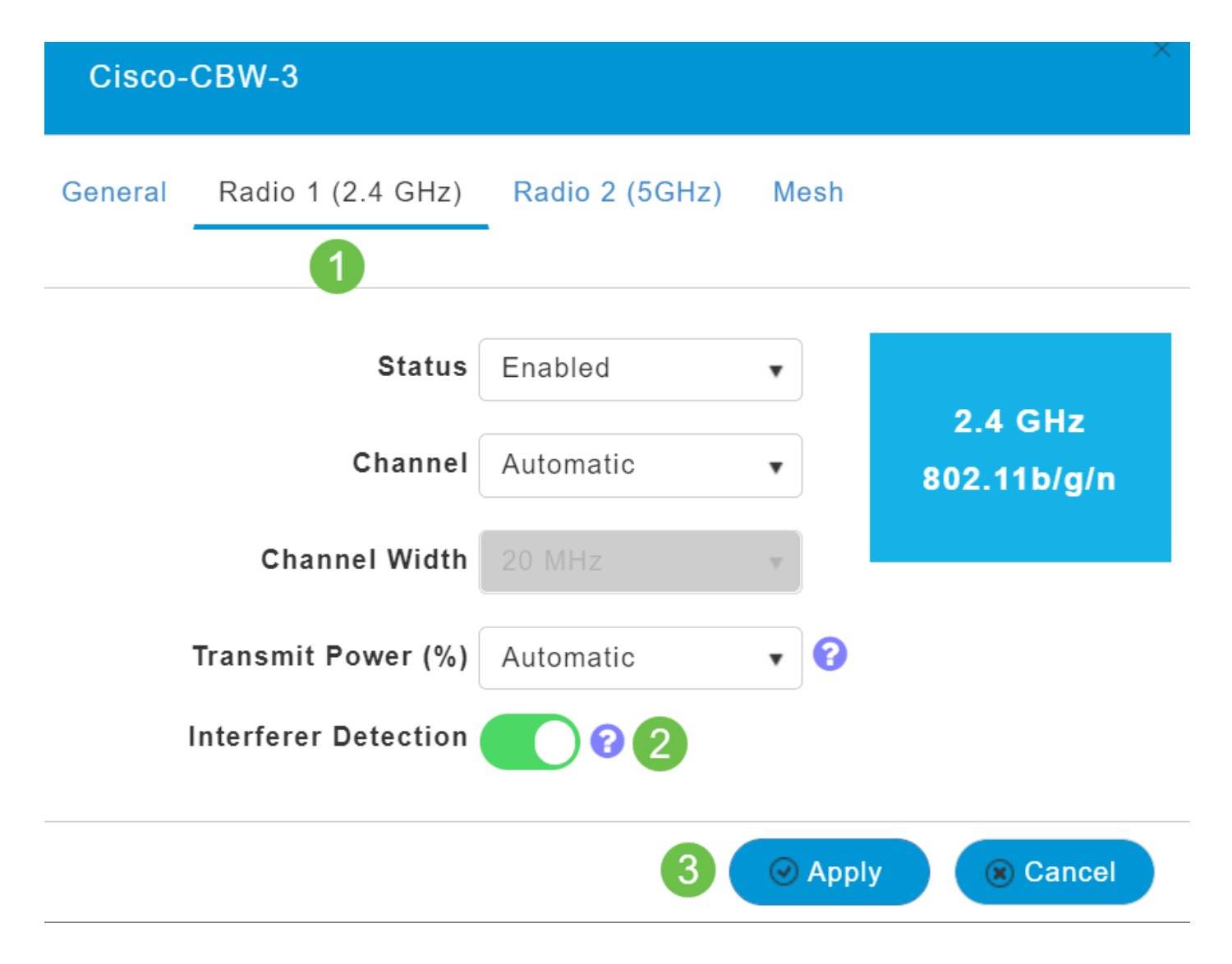

.**قبطي** ةقطقط .*ليخدلا نع فشكلا* ليدبت .(**زترهاجيج 5) 2 ويدار** ةحفص ددح

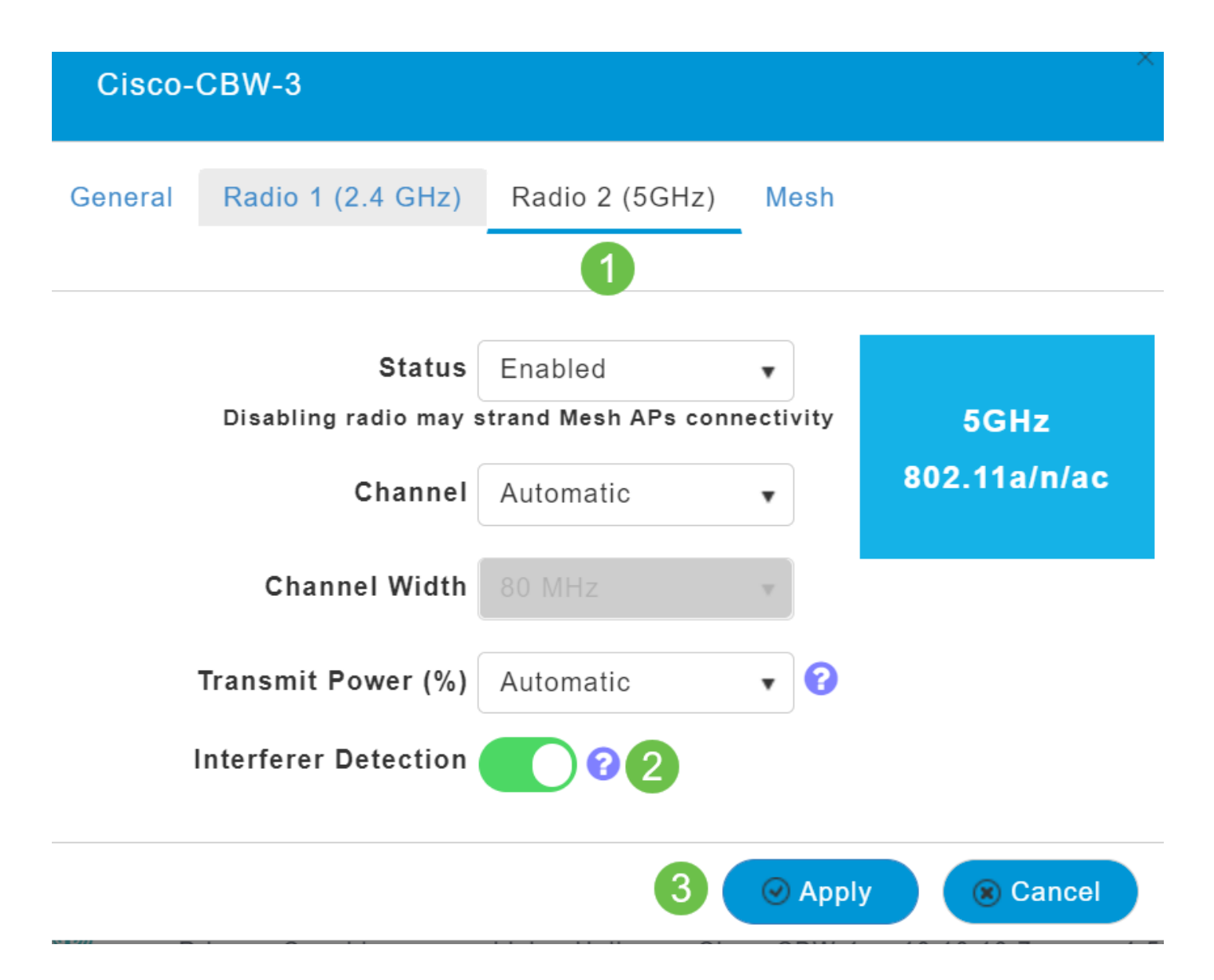

لخادتملا فاشتكا نيكمتو لوصو ةطقن لك راوجب **ريرحتلا ةنوقيأ** ديدحت كيلع بجي هنأ امب .رمألا مزل املك 7 ةوطخّلا ىتح <u>4 ةوطخلا</u> ررك ،ةرمّ لك ي ف ةدحاو

#### 9 ةوطخلا

.**لخادتم < ةصالخ ةكبش < monitore** ددح ،لوحي *فشك ضارتعا* APs لك ىقلتي نإ ام

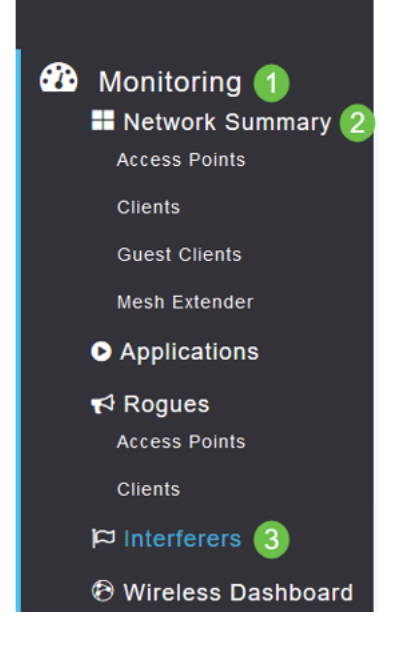

.ةرم لك يف هذه ضرع كنكمي .زترهاجيج 5 وأ زترهاجيج 2.4 ةعرسب امإ تالخادملا هذه لمءت دقو :ةيلاتلا ليصافتلا درت

.اهيف لخادتJJ زاهج فاشتكا متي يتلI لوصولI ةطقن مسI **- لوصولI ةطقن مسI** 

.ويدارلI بيكرت اهيف متي يتلI ةحتفلI **— ويدارلI ةحتف** 

زاهجو شي وشلاو فيووركيملا نرف ،لاثملا ليبس ىلع) لخدتلا ةزهجأ عون —**زاهجلا عون** WiMax Mobile، خلإ(.

.زاهجلا اهيلع رثؤي يتلا ةانقلا —**ةرثأتملا ةانقلا** 

.لخادتJا نع هيف فشكلI مت يذلI تقولI **- تقولI** 

.ليطعتال زاهجب صاخلا ةروطخلا—**ةروطخلا** سرهف

.اطشن لخادتملا زاهجلا ميف ناك يذلI تقولI ةبسن -(٪) **لـيغشتلI ةرود** 

.لوصولا ةطقنل (RSSI (لابقتسالا ةراشإ ةوق رشؤم - RSSI

.ضراعتال زاهج ديرف لكشب فرع يذل| زاهجل| فيرعت مقر **- ريوطتال| فرعم** 

.ةزهجألا عون ديرف لكشب ددحي يذلI ةعومجملI ماظن فـيرعت مقر **- ةعومجملI ماظن ف**ر**عم** 

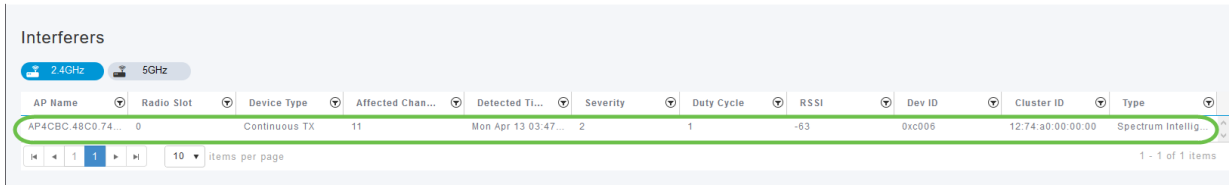

طاقن يف .نيعملا ليخدل كلائل ليصافتلا ضرع كنكمي ،ةمئاقلا نم ةلخدم ىلع ترقن اذإ تابع من المعنى التاريخ المعنى وسور المعنى التال المعنى التال من التاريخ التاريخ التاريخ التاريخ التاريخ التاري<br>منابع التاريخ التاريخ التاريخ التاريخ التاريخ التاريخ التاريخ التاريخ التاريخ التاريخ التاريخ التاريخ التاريخ .ايلاح اهمدختست يتلا

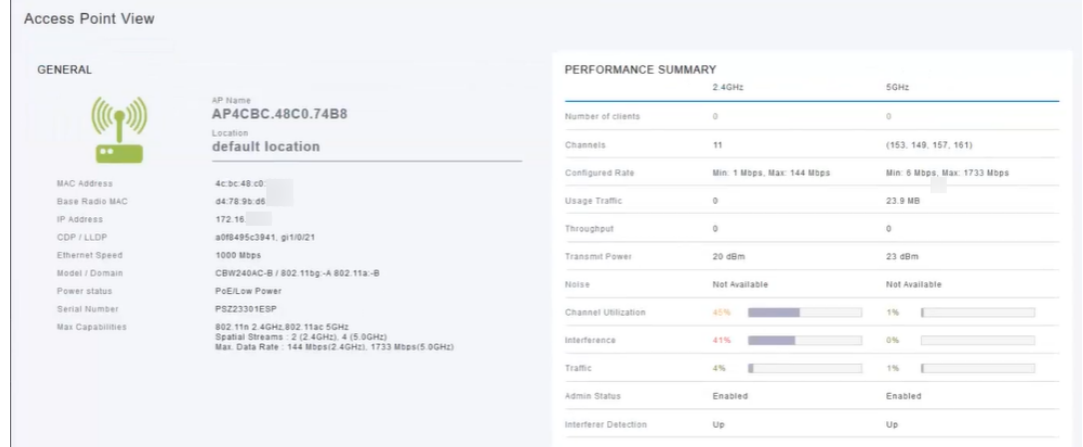

#### 12 ةوطخلا

.تام<code>g</code>لعملانم ديزم ىلع لوصحلل Spectrum Intelligence قوف رقناو لـفـسأل ري<code>c</code>مـتاب مق ة*طشنلا تالخادملا* ضرع كنكمي .رز لك ىلع رقنا ،زترهاجيج 5 و زترهاجيج 2.4 نيب ليدبتالل ةوق رەظت .زترهاغَيغ 4 .2 ةمُزحلاً ىدم ىلء ني لخادملا اودەاشت نأ حجرملا نم .*لُخادتلا ةوق*و ي فك ي امب اعفت رمّ سَّ يل لخادتال ،لاث مل الذه ي فّ .شي وشت لا ي لا تَوَراشْإلا ا ةبسَّن لخادتال ا .<br>ً.لخادتJJ عم ةريبك لكاشم ثادحإل

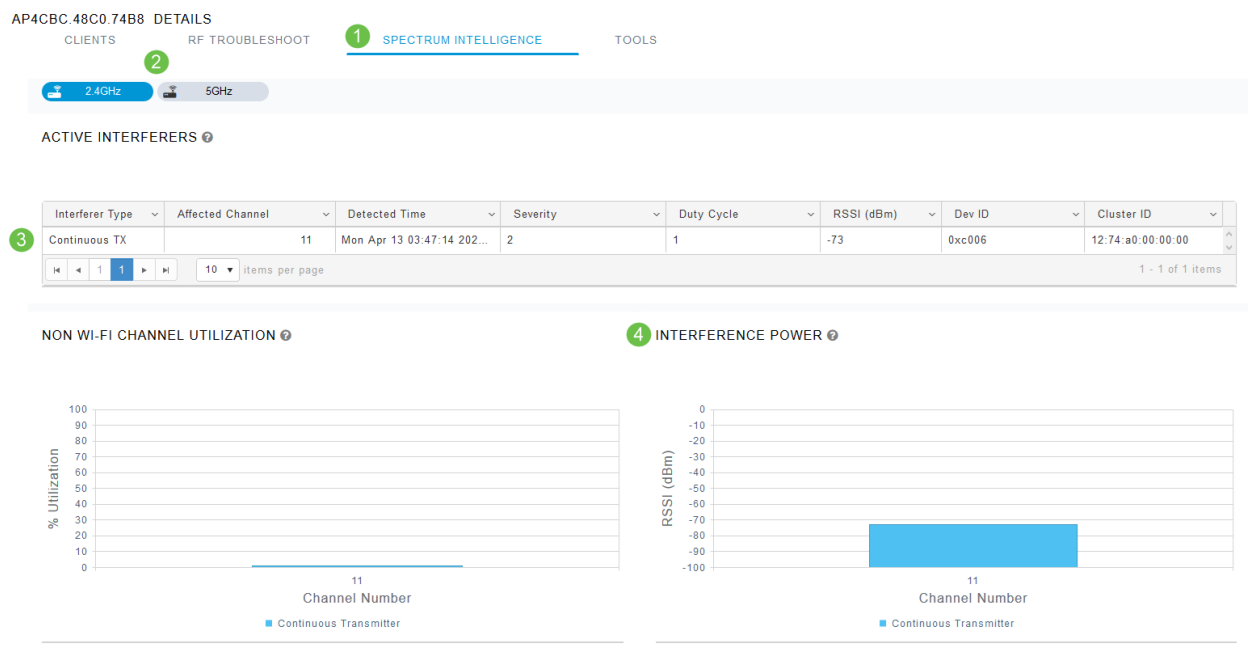

كانه ناك اذإ .اهلوحو ةيكلساللI كتكبش لخاد يف نيلخادملI ىرت نأ نآلI كنكمي ،بهذت كانه يت التاون الأمان ري التاريخ والتاريخ بين التاريخ التي نيومس التي ني التي ني التي ني التي التي التي التي التي ا حوتفم قَي رطَّ ىَلَّا لـصت ىتَّح ءايشألIَ ءاطبإ و ،محدزم قي رطُّك رمألا يفَ رَكف .اهمدختَسَّت هذه ءدب ل $بق اهب مايقلا كيلء بجي يتلا تارابتعال| ضعب كانه .لضفأ ءادأ ىلع لوصحلل$ .ةيلمعلا

له ؟لكاشم نوببسي دق نييكلساللا ءالمعلا وأ ىرخألا (AP (لوصولا طاقن نأ دقتعت له .هاندأ طَبارلَا يَالَع رقنَالِ لالخ نمّ نيققسافالِ نع ديزمَلَا ةءارقَ كنكمي ،كلذك

نء يأ ىلع رقنا ،ةيكلساللا تاكبشلا عيضاوم لوح تامولعملا نم ديزم ىلع لوصحلل :هاندأ طباورلا

[الأسئلة المتكررة](/content/en/us/support/docs/smb/wireless/CB-Wireless-Mesh/1769-tz-Frequently-Asked-Questions-for-a-Cisco-Business-Mesh-Network.html) [RADIUS](https://www.cisco.com/c/ar_ae/support/docs/smb/wireless/CB-Wireless-Mesh/2077-Configure-RADIUS-CBW.html) [ترقية البرامج الثابتة](/content/en/us/support/docs/smb/wireless/CB-Wireless-Mesh/2063-Upgrade-software-of-CBW-access-point.html) [RLANs](/content/en/us/support/docs/smb/wireless/CB-Wireless-Mesh/2067-RLAN-Port-Config-AP-Groups-CBW.html) [تنميط الطلب](/content/en/us/support/docs/smb/wireless/CB-Wireless-Mesh/2068-Application-Profiling.html) [تصنيف العملاء](/content/en/us/support/docs/smb/wireless/CB-Wireless-Mesh/2080-Client-Profiling.html) [أدوات نقطة الوصول الأساسية](/content/en/us/support/docs/smb/wireless/CB-Wireless-Mesh/1895-Master-AP-Tools.html) [Umbrella](/content/en/us/support/docs/smb/wireless/CB-Wireless-Mesh/2071-Configure-Cisco-Umbrella-CBW.html) [مستخدمو WLAN](/content/en/us/support/docs/smb/wireless/CB-Wireless-Mesh/2075-Config-WLAN-Users-CBW.html) [التسجيل](/content/en/us/support/docs/smb/wireless/CB-Wireless-Mesh/2064-Setting-Up-System-Message-Logs-CBW.html) [تنظيم حركة البيانات](https://www.cisco.com/c/ar_ae/support/docs/smb/wireless/CB-Wireless-Mesh/2076-traffic-shaping.html) [عرائس](/content/en/us/support/docs/smb/wireless/CB-Wireless-Mesh/2074-Rogue-Clients-CBW-Master-AP.html) [إدارة التكوين](/content/en/us/support/docs/smb/wireless/CB-Wireless-Mesh/2072-Config-Managmt-CBW.html) [وضع شبكة تكوين المنفذ](/content/en/us/support/docs/smb/wireless/CB-Wireless-Mesh/2066-Config-Ethernet-Ports-Mesh-Mode.html) [مرحبا بك](/content/en/us/support/docs/smb/wireless/CB-Wireless-Mesh/1768-tzep-Cisco-Business-Introduces-Wireless-Mesh-Networking.html) [في شبكة CBW](/content/en/us/support/docs/smb/wireless/CB-Wireless-Mesh/1768-tzep-Cisco-Business-Introduces-Wireless-Mesh-Networking.html) [شبكة الضيف باستخدام مصادقة البريد الإلكتروني ومحاسبة RADIUS]( https://www.cisco.com/c/ar_ae/support/docs/smb/wireless/CB-Wireless-Mesh/2082-Configure-Guest-Network-email-RADIUS-CBW.html) [استكشاف الأخطاء وإصلاحها]( https://www.cisco.com/c/ar_ae/support/docs/smb/wireless/CB-Wireless-Mesh/2109-tz-troubleshooting-CBW-Mesh-Network.html) [إستخدام موجه Draytek مع CBW]( https://www.cisco.com/c/ar_ae/support/docs/smb/wireless/CB-Wireless-Mesh/kmgmt-2314-Draytek-router-Cisco-Business-Wireless.html) ةمجرتلا هذه لوح

ةي الآلال تاين تان تان تان ان الماساب دنت الأمانية عام الثانية التالية تم ملابات أولان أعيمته من معت $\cup$  معدد عامل من من ميدة تاريما $\cup$ والم ميدين في عيمرية أن على مي امك ققيقا الأفال المعان المعالم في الأقال في الأفاق التي توكير المالم الما Cisco يلخت .فرتحم مجرتم اهمدقي يتلا ةيفارتحالا ةمجرتلا عم لاحلا وه ىل| اًمئاد عوجرلاب يصوُتو تامجرتلl مذه ققد نع امتيلوئسم Systems ارامستناء انالانهاني إنهاني للسابلة طربة متوقيا.